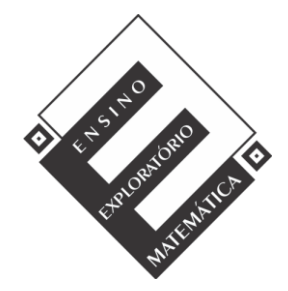

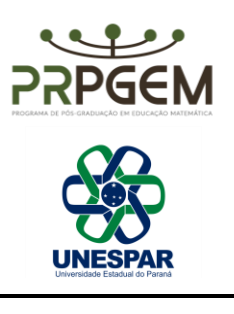

# **Tarefa: Área e perímetro de quadriláteros (parte 1)**

**Conteúdo:** Operações com Números racionais (não negativos); Unidades de medida

Fonte: OLIVEIRA, V. S. D. **Ensino Exploratório de Matemática e tecnologias digitais:** Um olhar para a aprendizagem de frações na perspectiva da medição no contexto do ensino remoto. Dissertação (Mestrado em Educação Matemática) - Universidade Estadual do Paraná. Campo Mourão, 2021. Disponível em: [http://prpgem.unespar.edu.br/dissertacoes/resumos/vania](http://prpgem.unespar.edu.br/dissertacoes/resumos/vania-sara-doneda-de-oliveira)[sara-doneda-de-oliveira](http://prpgem.unespar.edu.br/dissertacoes/resumos/vania-sara-doneda-de-oliveira)

TAREFA ÁREA E PERÍMETRO DE QUADRILÁTEROS (PARTE 1)

- 4) Abram o arquivo do GeoGebra *Quadriláteros* disponível em https://www.geogebra.org/geometry/gvd5vbsq*.* Movimentem os controles deslizantes *a* e *b*, observem o que ocorre na figura representada e respondam.
	- a) O que é alterado na figura representada pelo GeoGebra com a movimentação dos controles deslizantes *a* e *b*?
	- b) Considerando que a área de quadrados e retângulos é o resultado da multiplicação do comprimento pela largura e que perímetro é a soma de todos os lados, utilize o arquivo do GeoGebra *Quadriláteros* disponível em https://www.geogebra.org/geometry/gvd5vbsq e o *applet* Fraction Models disponível em https://www.nctm.org/Classroom-Resources/Illuminations/Interactives/Fraction-Models/, para completar a tabela referente aos lados, perímetros e áreas dos quadriláteros em suas representações decimais e fracionárias.

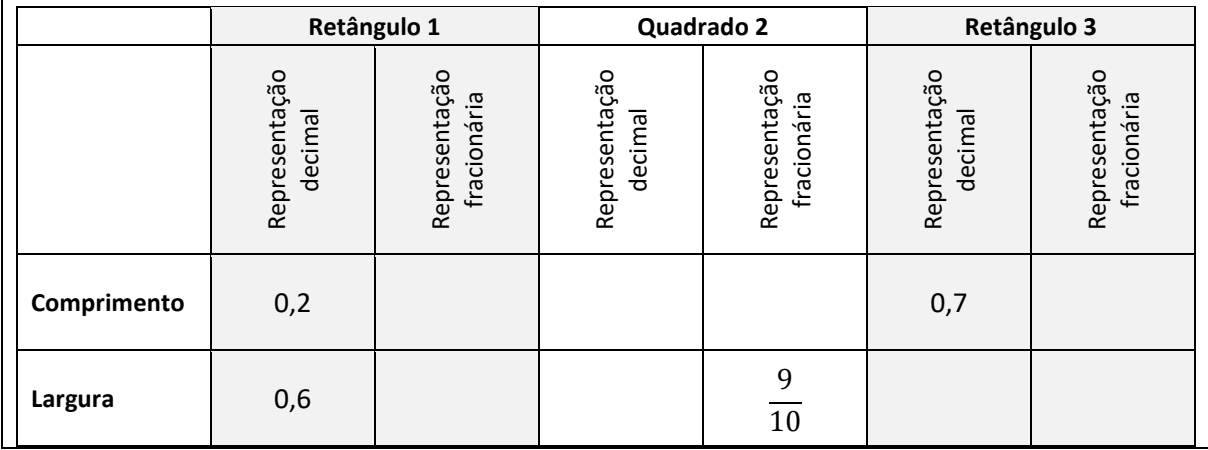

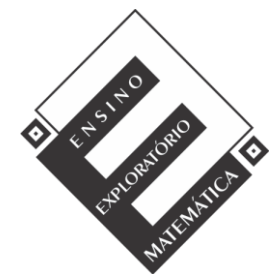

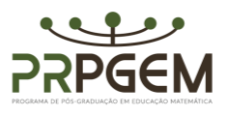

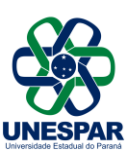

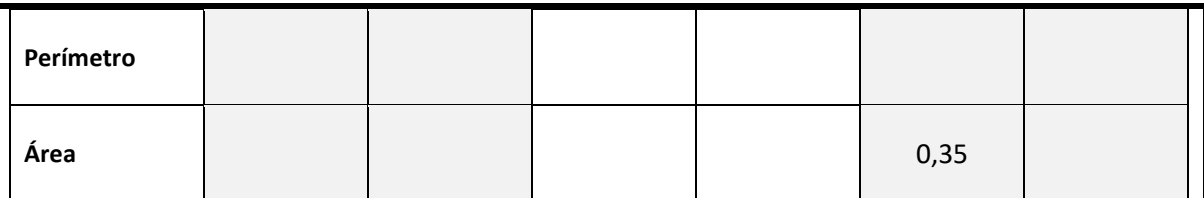

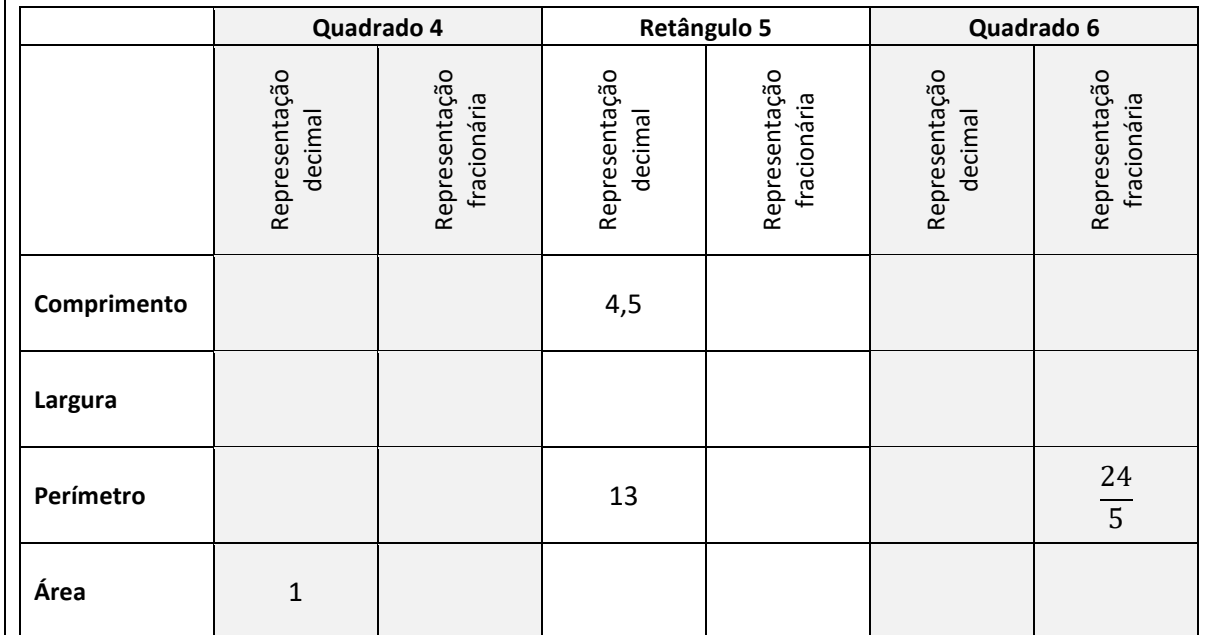

### PLANO DE AULA E QUADRO DE ORIENTAÇÕES

*Duração:*

- no mínimo 90 minutos e no máximo 130 minutos para a fase de introdução da tarefa e realização da tarefa
- no mínimo 40 minutos e no máximo 90 minutos para as fases de discussão coletiva da tarefa e sistematização das aprendizagens

*Unidade temática:*

▪ Números e Álgebra

*Objetos de conhecimento:*

- Números racionais (não negativos)
- Unidades de medida

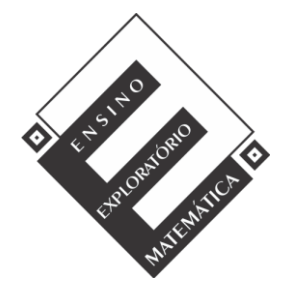

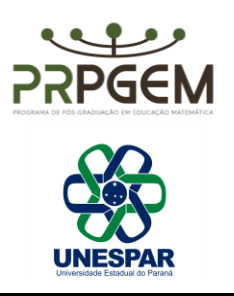

*Conteúdo:*

- Operação com Números racionais (não negativos)
- Unidades de medida

### *Ano de escolaridade:*

■ 6º ano do Ensino Fundamental Anos Finais

# *Objetivos:*

- Compreender multiplicação e divisão de frações;
- Associar a representação decimal à representação fracionária;
- Relacionar a multiplicação de frações e decimais ao cálculo de área de quadriláteros.

### *Recursos:*

Internet, tarefa em arquivo pdf, Google Meet para reunião, Google Sala de aula, site com *applet* do *GeoGebra*, site com *applet Fraction Models*, mesa digitalizadora.

### DESENVOLVIMENTO DA AULA

A aula será desenvolvida na perspectiva do Ensino Exploratório de Matemática (EEM) que consiste em uma abordagem de ensino e aprendizagem centrado no aluno e diferente do ensino tradicional. Isto porque as práticas do EEM são orientadas por quatro dimensões: o *inquiry*, a reflexão, a comunicação e a colaboração. O *inquiry* admite que a aprendizagem ocorre na interação entre aquilo que é conhecido e desconhecido e; por meio de situações didáticas que conduzem à reflexão. A comunicação se apoia na interação social, e sustenta-se no diálogo entre professores e alunos para expressar ideias matemáticas e negociar significados. E a colaboração articula todas as demais dimensões por meio de diálogos inquiridores que promovem a reflexão e a comunicação, no qual o conhecimento matemático é (re)elaborado para a resolução da tarefa.

Assim, o professor possui papel ativo durante todo o desenvolvimento da aula, mas de natureza diferente do ensino dito tradicional, isto porque além da escolha e preparo criterioso das tarefas, suas atitudes, comportamento e a forma de gerir e conduzir a aula demandam atenção e cuidado. Nesse sentido, a fim de orientar e organizar as ações do professor, os pesquisadores Canavarro, Oliveira e Menezes (2013) sugerem a aula em fases que Cyrino e Teixeira (2015) admitem como sendo quatro fases:

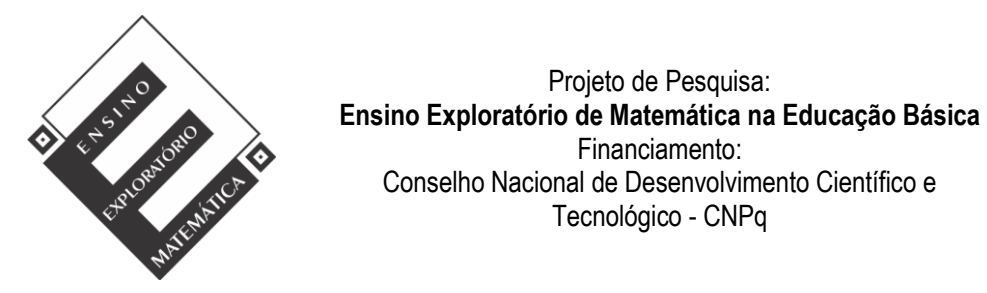

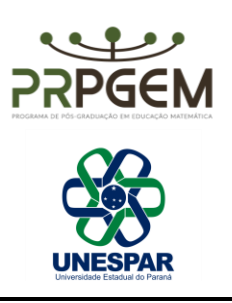

1ª) *Introdução da tarefa*. É o momento em que o professor explica como será o desenvolvimento da aula, a organização dos grupos, a forma como a tarefa será desenvolvida, o que acontecerá em cada fase seguinte bem como o tempo das fases de desenvolvimento e socialização da tarefa com a turma, quais os recursos disponíveis para auxiliar na resolução da tarefa, as formas de registro, como serão avaliados, além de estabelecer objetivos, procurando motivar e engajar os alunos para a resolução da tarefa.

2ª) *Realização da tarefa*. Nesta fase os alunos resolvem a tarefa em pequenos grupos, trocam ideias, estratégias, conhecimento matemático. O professor é bastante ativo, mas de forma diferente de uma aula tradicional. Para que essa fase seja bem-sucedida é indispensável que o professor se prepare antes de desenvolver essa fase em sala de aula. Essa preparação é no sentido de antecipar ideias, situações, dúvidas, conjecturas, equívocos, estratégias de resoluções dos alunos para que o professor saiba como agir e não valide ou refute ideias.

3ª) *Discussão coletiva da tarefa*. Para esse momento o professor deve selecionar, sequenciar e prever quais conexões estabelecer entre os grupos que apresentarão as resoluções da tarefa para a turma toda. O intuito é que toda a turma compreenda explicações e estratégias de resolução, sejam estas corretas ou não, para que na troca coletiva, novas negociações de significados possam emergir, promovendo a reflexão sobre as conclusões alcançadas.

4ª) *Sistematização das aprendizagens*. O papel do professor é planejar, estruturar e organizar as aprendizagens. Não basta sintetizar ideias, mas sim sistematizar e institucionalizar as aprendizagens matemáticas envolvidas em um processo de (re)construção com todos os sujeitos da sala de aula. Para isso, é importante que o professor solicite que os alunos façam os registros da sistematização, para que possam consultá-los para estudo ou utilizá-los em outras situações.

Assim, a 1ª e 2ª fase ocorrerão com grupos de 3 a 4 alunos. Essas fases serão realizadas em sequência, em um mesmo dia, sendo necessários no mínimo 50 minutos e no máximo 70 minutos. Já para a 3ª e 4ª fase serão necessários no mínimo 40 minutos e no máximo 60 minutos e serão realizadas com todos os alunos. As duas últimas fases ocorrerão em sequência, em um mesmo dia, mas em dia diferente da 1ª e 2ª fase.

### *(1) Introdução da tarefa*

A professora iniciará a reunião via Google Meet explicando como será o desenvolvimento da aula, o tempo, a organização, recursos disponíveis, as fases seguintes de Realização da tarefa e Discussão coletiva da tarefa, além da forma de registro e a forma de

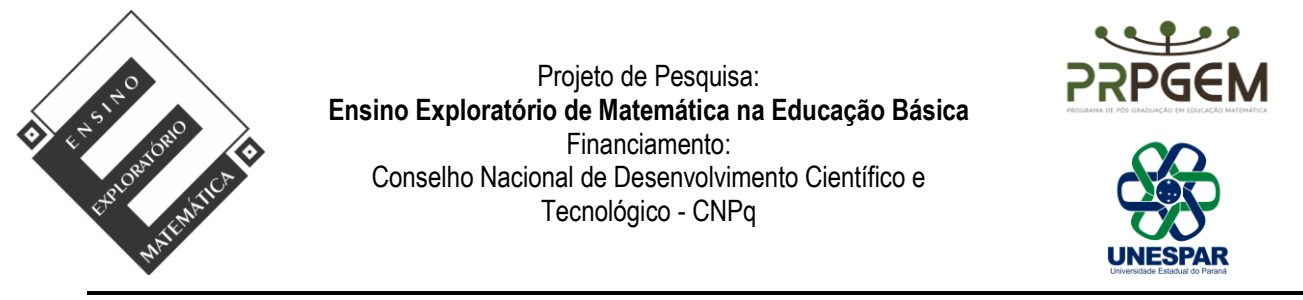

avaliação. Será explicado aos alunos que todas as aulas serão gravadas, como lhes foi explicado na carta de informações ao sujeito de pesquisa, quando os alunos assinaram o termo de assentimento e os pais o termo de consentimento. Será ressaltada a importância do registro escrito, digitado ou fotografado e bem detalhado pelo grupo, já que alguns irão compartilhar e apresentar suas resoluções com a turma, no momento da fase de Discussão coletiva da tarefa.

Nesta tarefa, antes de realizar a sua leitura com os alunos, a professora irá explorar os *applets* sugeridos na tarefa com os alunos.

Barras Cuisenaire:<https://nrich.maths.org/cuisenaire/responsive.html>

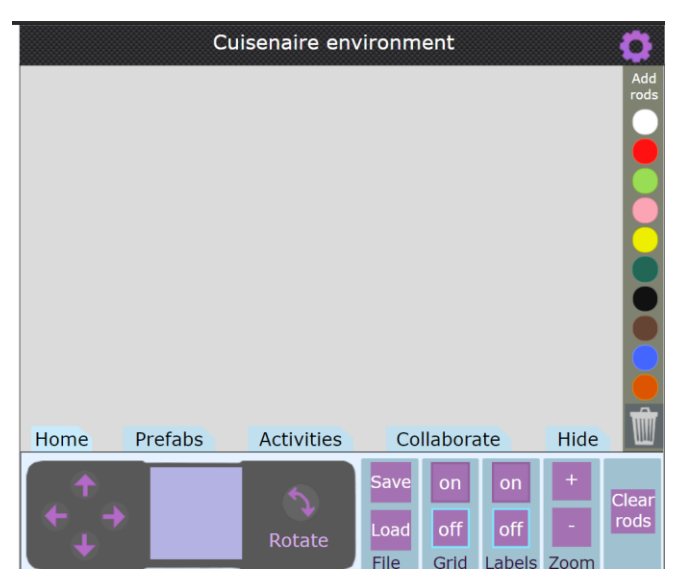

A região cinza é o local onde as barras *Cuisenaire* serão dispostas.

- Para colocar as barras no *applet*: clique nos círculos coloridos na coluna à direita (Add rods). Se clicar mais de uma vez, as barras ficarão sobrepostas.
- Para mover as barras no *applet*: clique sobre a barra e arraste.
- Para excluir as barras: clique em cima da barra e arraste em direção a lixeira (coluna à direita).
- Para movimentar a tela do jogo: clique na região cinza da tela e arraste.
- Para aumentar ou diminuir o zoom: clique nos botões + ou na coluna *Zoom*.
- Para salvar ou carregar arquivo: na coluna *File*, clique em *Save*, para salvar e *Load*, para carregar um arquivo salvo.
- Para deixar visível ou oculto o quadriculado na malha: na coluna Grid, clique em *on* para deixar visível e *off* para ocultar.

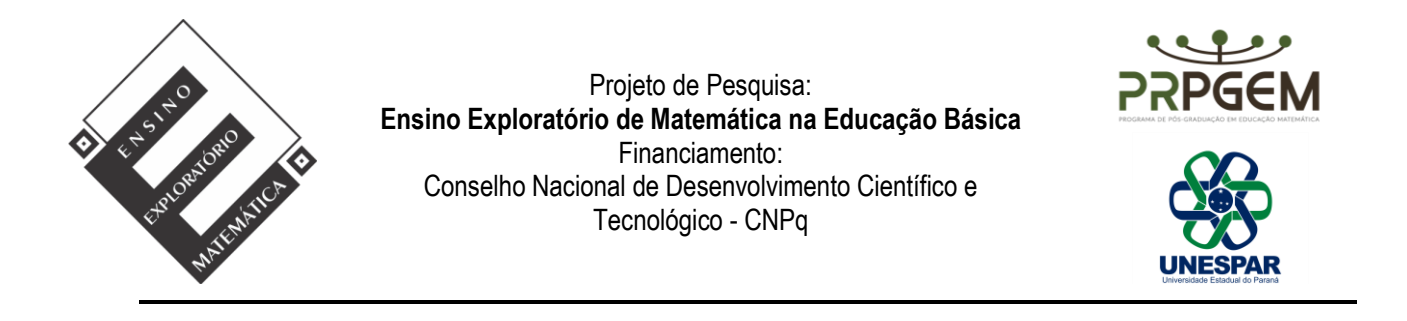

▪ Geogebra *Quadriláteros*: https://www.geogebra.org/geometry/gvd5vbsq

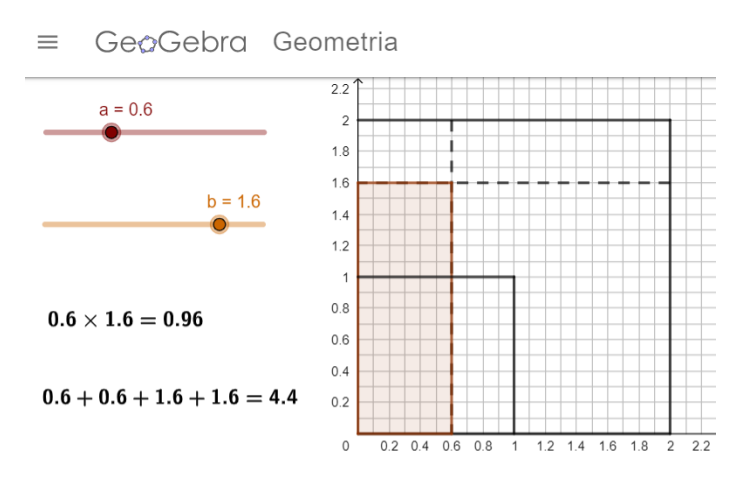

Neste *applet* os alunos devem alterar o valor dos controles deslizantes *a* e *b*. Para isso, basta arrastar o ponto destacado no controle *a* e *b*. Embaixo encontra-se os cálculos da área e do perímetro que se alteram conforme o valor do controle deslizante.

#### ▪ Geogebra *Divisão*[: https://www.geogebra.org/m/b4mdnfbs](https://www.geogebra.org/m/b4mdnfbs)

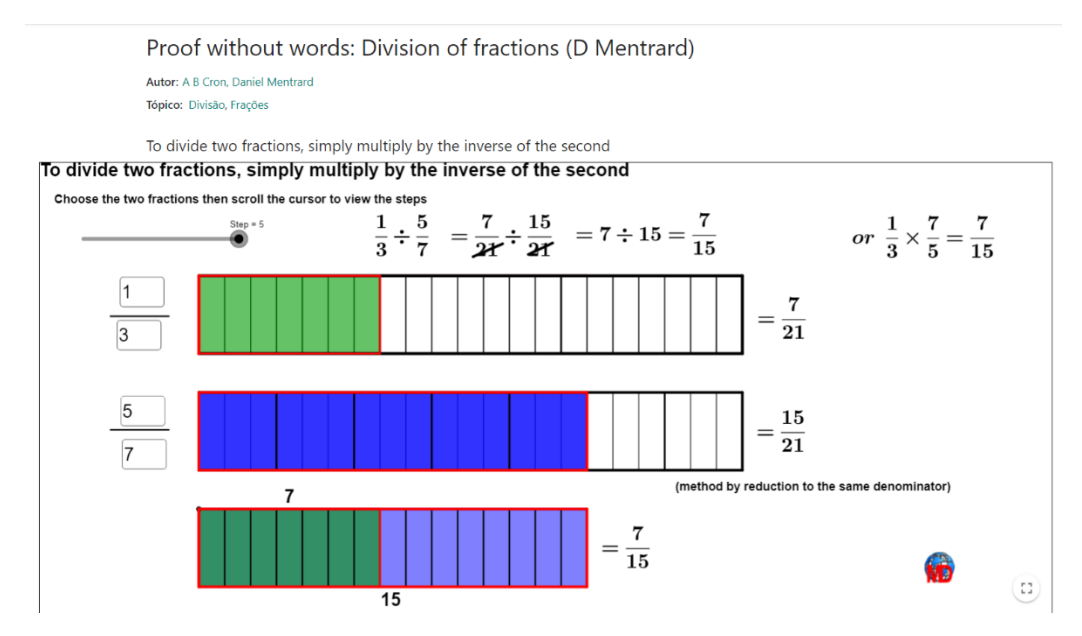

Neste *applet* é possível inserir as frações que se quer dividir e visualizar cinco passos até a resolução da divisão de duas frações. Cada passo é visualizado manipulando o controle deslizante *Step.* Infelizmente o *applet* tem uma limitação de não gerar a representação

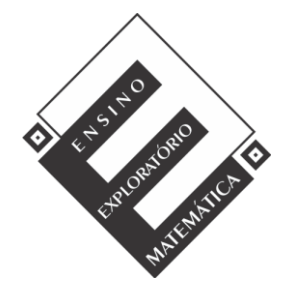

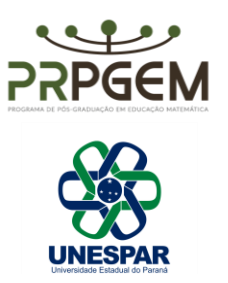

simbólica (desenho) das divisões com resultado maior que 1, apesar de mostrar o cálculo corretamente por meio das representações fracionárias.

- *Step=1*: o *applet* mostra as representações fracionárias e gráficas das duas frações inseridas pelo usuário.
- *Step=2*: o *applet* faz a representação gráfica das frações equivalentes com denominador comum.
- *Step=3*: o *applet* mostra a representação fracionária das frações equivalentes.
- *Step=4*: o *applet* exclui os denominadores comum e mostra os numeradores das frações equivalentes, o numerador da primeira fração equivalente dividido pelo numerador da segunda fração equivalente.
- *Step=5*: no último passo o applet mostra essa divisão na forma de fração e a representação gráfica da divisão e ainda demonstra, por meio de representação fracionária que é possível manter a primeira fração e multiplicar pelo inverso da segunda fração.
- Fraction Models: https://www.nctm.org/Classroom-Resources/Illuminations/Interactives/Fraction-Models/

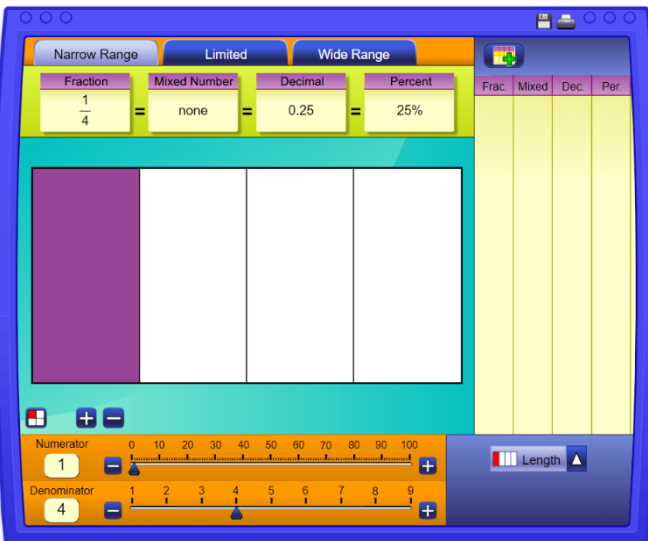

Neste *applet* é possível selecionar entre *Narrow Range* (denominadores de 1 a 9), *Limited* (denominadores 1, 2, 4, 5, 8, 10, 16, 20 e 25) e *Wide Range* (denominadores de 1 a 25). Para escolher a fração basta arrastar a graduação do numerador ou denominador ou clicar nos botões + ou -. O *applet* mostra a representação fracionária (*Fraction)*, a forma de número

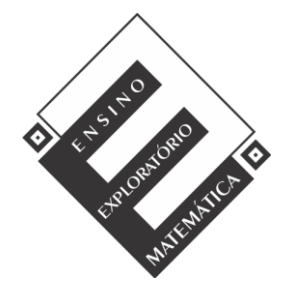

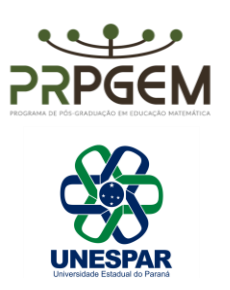

misto (*Mixed Number*), a representação decimal (*Decimal*) e porcentagem (*Percent*). Também é possível alterar a visualização gráfica alternando entre *Lenght* (retângulos), *Area*  (quadrados), *Region* (círculos) e *Set* (conjuntos de bolinhas, maçãs, estrelas ou borboletas).

Do lado direito do applet é possível salvar algumas frações clicando no ícone **(20)**. Ainda é possível salvar ou imprimir a tela com as frações construídas.

Após essas apresentações será disponibilizada a tarefa ao grupo.

# *(2) Realização da tarefa*

Com o objetivo de nortear o desenvolvimento da tarefa prevendo possíveis ações por parte dos alunos e do professor, a perspectiva do Ensino Exploratório de Matemática prevê a utilização de um quadro de antecipação/orientação para cada tarefa proposta. A professora usará o quadro de antecipação como referência de como (re)agir, o que esclarecer, como questionar sobre as estratégias de resolução da tarefa, como pedir justificativas para que os objetivos da tarefa sejam atingidos. Segue a Tarefa 4 (parte 1) e os quadros de orientação/adaptação.

- 4) Abram o arquivo do GeoGebra *Quadriláteros* disponível em https://www.geogebra.org/geometry/gvd5vbsq*.* Movimentem os controles deslizantes *a* e *b*, observem o que ocorre na figura representada e respondam.
	- a) O que é alterado na figura representada pelo GeoGebra com a movimentação dos controles deslizantes *a* e *b*?

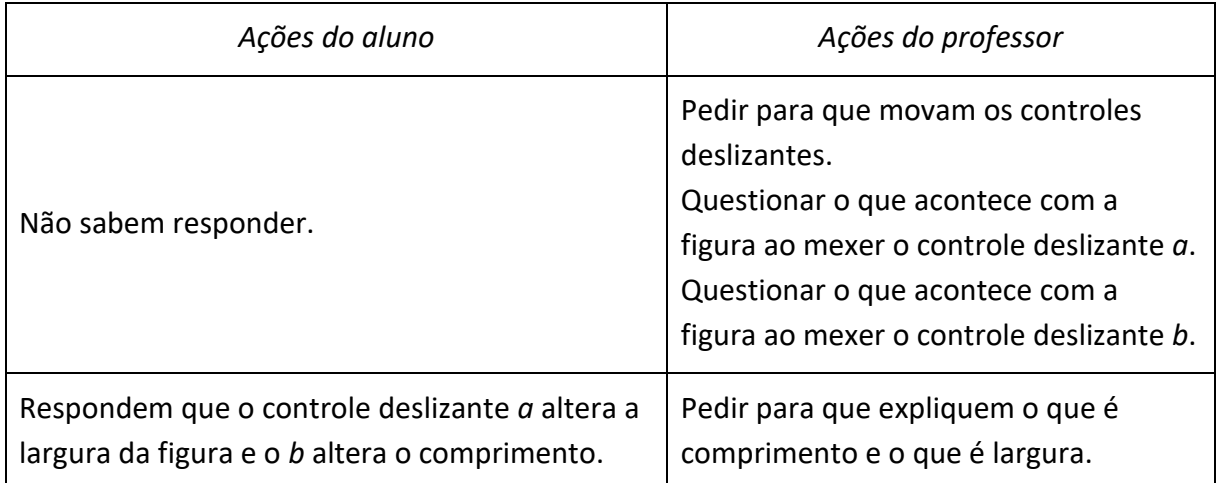

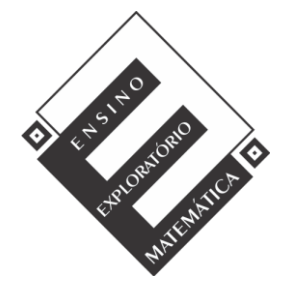

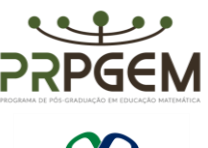

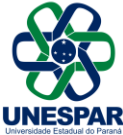

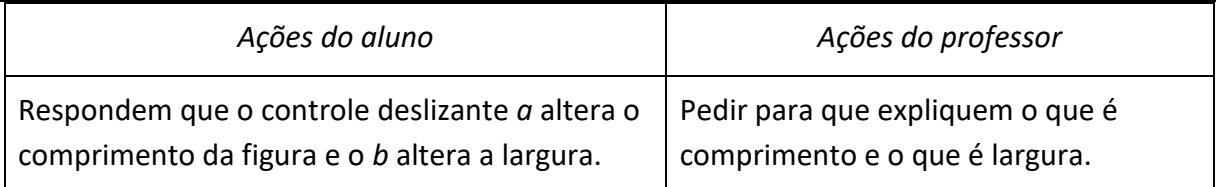

b) Considerando que a área de quadrados e retângulos é o resultado da multiplicação do comprimento pela largura e que perímetro é a soma de todos os lados, utilize o arquivo do GeoGebra *Quadriláteros* disponível em https://www.geogebra.org/geometry/gvd5vbsq e o *applet* Fraction Models disponível em https://www.nctm.org/Classroom-Resources/Illuminations/Interactives/Fraction-Models/, para completar a tabela referente aos lados, perímetros e áreas dos quadriláteros em suas representações decimais e fracionárias.

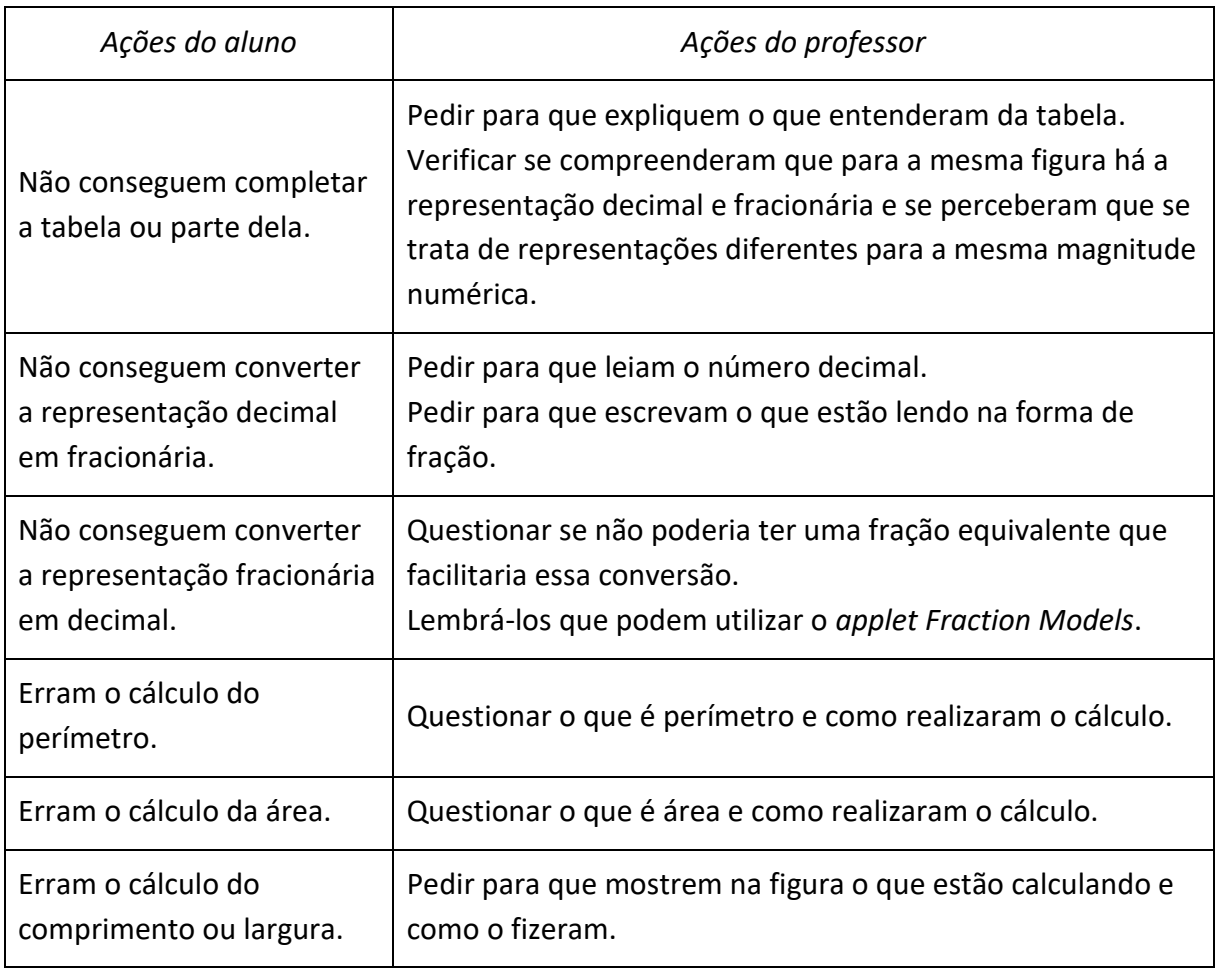

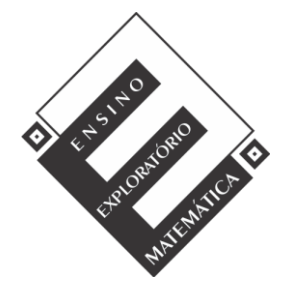

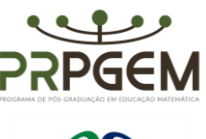

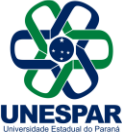

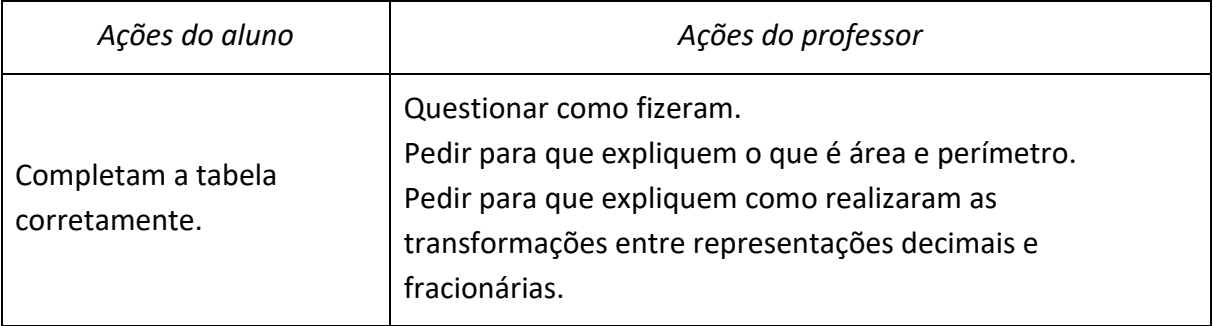

### *(3) Discussão coletiva da tarefa*

Essa é a etapa mais desafiante para o professor, porque ele precisa além de organizar as apresentações de forma a atingir o objetivo da tarefa em um processo de (re)construção das relações matemáticas, estabelecendo conexões entre as apresentações, visando o desenvolvimento do conhecimento e pensamento matemático dos alunos.

Visto que a Realização da tarefa e a Discussão coletiva da tarefa ocorrerão em dias diferentes, com intervalo de ao menos um dia entres elas, os grupos que apresentarão serão selecionados pela professora considerando suas resoluções levando em consideração estratégias diferenciadas que foram desenvolvidas pelos grupos, sejam elas corretas ou equivocadas, as representações que sejam ou não eficazes, além de erros possíveis de serem explorados, e favoreçam as discussões e contribuam para atingir o objetivo da tarefa. Os critérios utilizados na seleção serão elencados a partir das resoluções e elencados e sistematizados posteriormente no quadro a seguir.

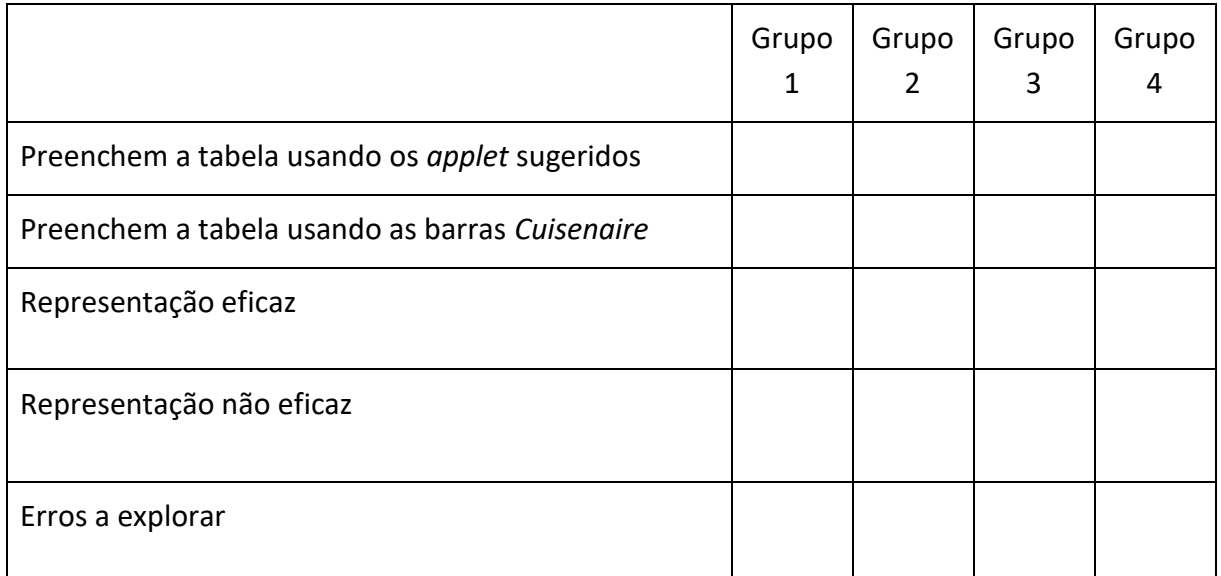

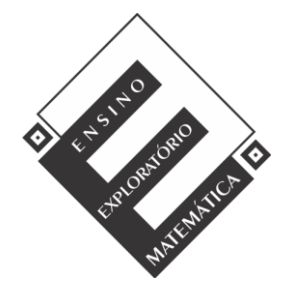

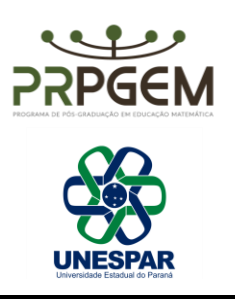

## *(4) Sistematização das aprendizagens*

Após finalizar a fase de Discussão coletiva da tarefa, na sequência, a professora iniciará a fase da Sistematização das aprendizagens tendo em mente as discussões coletivas da tarefa e as intervenções feitas pela professora durante as fases anteriores.

É bem provável que na fase de *Discussão Coletiva da* Tarefa já tenha ficado claro que ao manipular os controles deslizantes *a* e *b* o comprimento e a largura se alteram e consequentemente a área e o perímetro dos quadriláteros.

A professora solicitará que os alunos registrem no caderno que o campo dos Números Racionais admite diferentes formas de representação: a representação decimal, a fracionária e a porcentagem. Outra observação é que

- Todo número natural pode ser escrito na forma de número racional na forma de fração ou de decimal;
- Todo número racional na forma de fração pode ser escrita na forma de número decimal;
- Todo número racional na forma de decimal pode ser escrito na forma de fração.

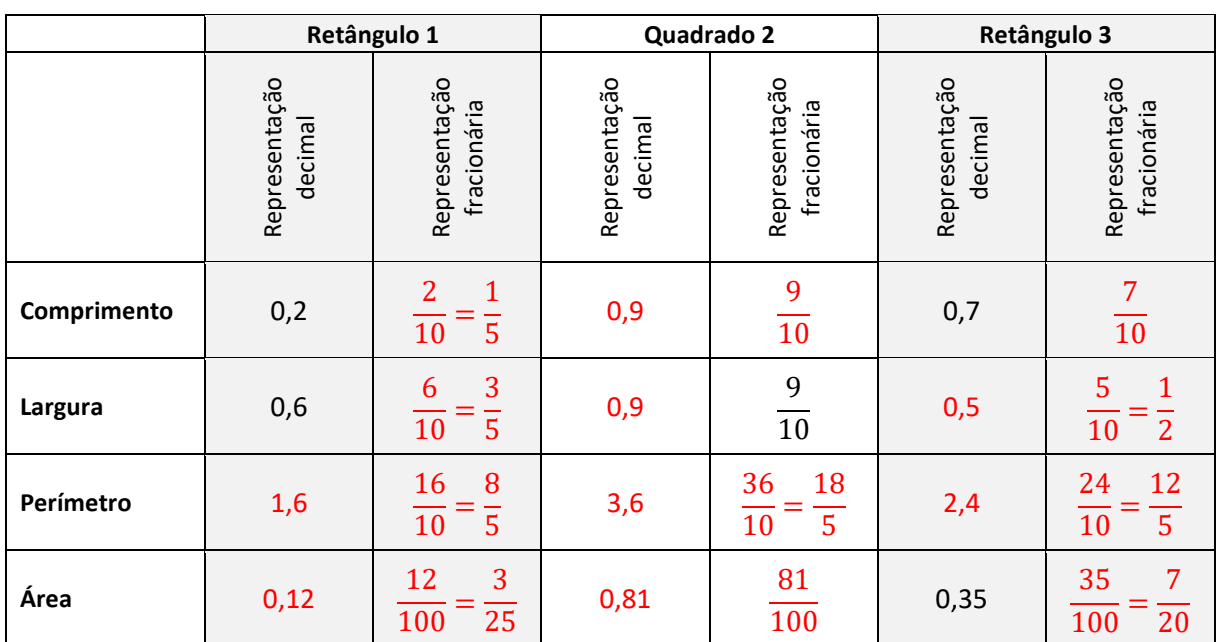

O preenchimento da tabela poderá ser feito da seguinte forma.

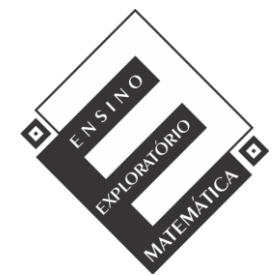

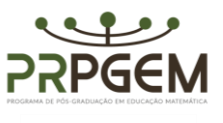

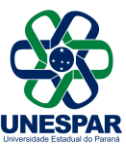

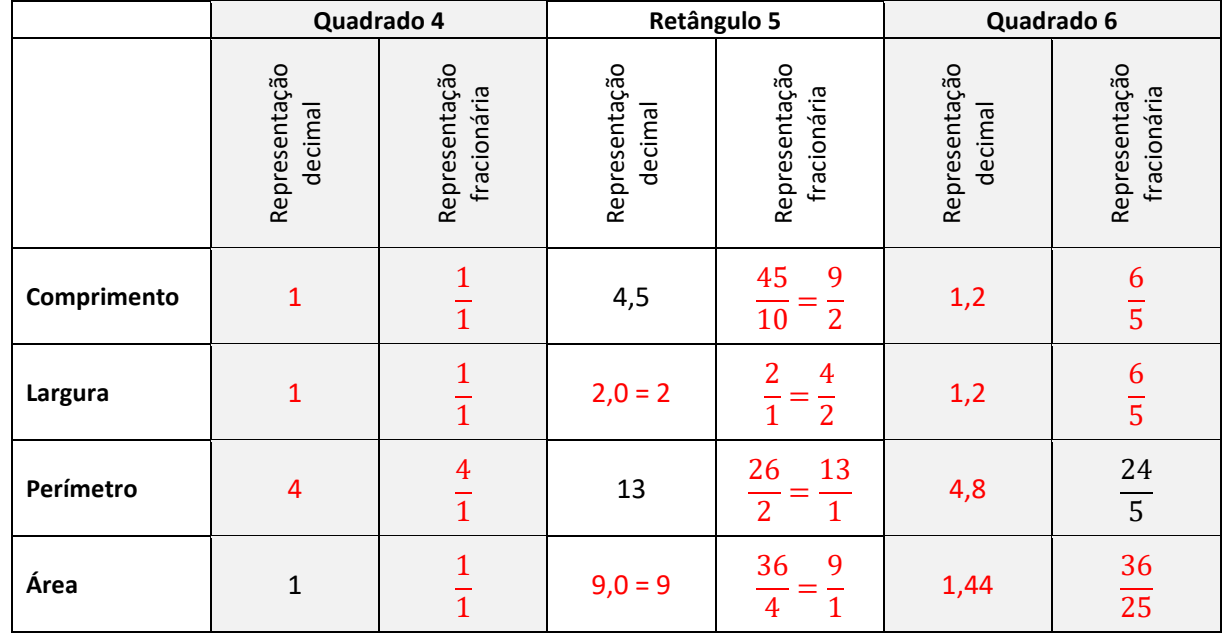

É necessário discutir o valor posicional da representação decimal para que os alunos compreendam que, por exemplo, 0,4 é maior que 0,175.

Quanto a leitura de números decimais, temos que:

1°) lemos os inteiros;

2º) lemos a parte decimal, seguida da palavra:

- décimos (se houver 1 casa decimal). Exemplo:  $2,4 \rightarrow$  dois inteiros e quatro décimos;
- centésimos (se houver 2 casas decimais). Exemplo: 0,25  $\rightarrow$  vinte e cinco centésimos;
- milésimos (se houver 3 casas decimais). Exemplo: 12, 802  $\rightarrow$  doze inteiros, oitocentos e dois milésimos.

Quando a parte inteira do número é zero, o número é menor que a unidade, ou seja, menor que um inteiro. Exemplo: 0,6; 0,054; 0,998.

Já, quando a parte decimal é nula, ou seja, zero ou inexistente, o número é inteiro. Exemplo: 16,0 = 16; 23,000 = 23.

### *Avaliação:*

A avaliação ocorrerá durante todo o processo. Será observado o comprometimento, o engajamento, a interação e procedimentos individuais e coletivos durante as fases de desenvolvimento da aula. Os registros escritos das resoluções dos grupos serão enviados a

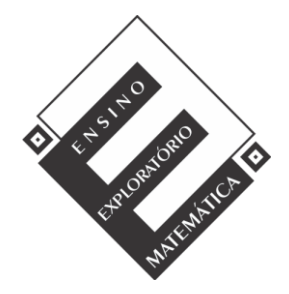

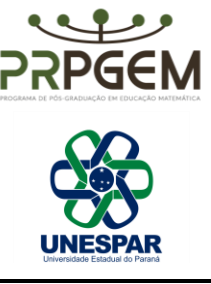

professora, por meio da plataforma Google Sala de Aula e poderão ser alterados e/ou complementados após a Sistematização e novamente enviados para a professora por meio da mesma plataforma e, serão também considerados para a avaliação.